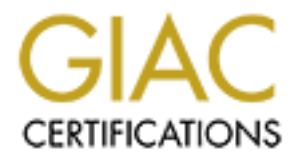

# Global Information Assurance Certification Paper

# Copyright SANS Institute [Author Retains Full Rights](http://www.giac.org)

This paper is taken from the GIAC directory of certified professionals. Reposting is not permited without express written permission.

# **Solaris 2.6 Installation Checklist**

**SIGNERG IS THE SET SANS IN THE SANS IN THE WARD AND THE SANS IN THE WARD IN THE SANT AND THE AND THAT ALL ALL AUTHER IN A THAT AND THE SANT AND THAT AND THE SANT AND THE AND THE AND STATE AND THE AND STATE AND THE SANCT C** This is the administrative checklist for installing Solaris 2.6 as securely as possible on a Sun Ultra 5. The machine will be used as a Sybase database server providing limited shell access to remote users accessing via an internal LAN. Users will not be able to compile software on this machine, but can execute their own shell scripts and SQL statement via isql, all which will be into personal data space. Users will not receive mail on this host, but mail will be relayed to others. The host will be a DNS client, and will otherwise retrieve network services information from local files. Filesystems are local and not exported. User will be able to telnet into this host and ssh will be installed. You will need an external tape drive to copy scripts and other compiled packages.

Please place the date and time in the space provided for each step. This machine should not be on the network until all steps have been completed.

## **Install OS**

From the OK prompt type boot cdrom and you will be asked a few questions.

- 1. \_\_\_\_\_\_\_\_\_\_\_\_\_\_\_\_\_\_ Select USA-English(ASCII only)
- 2. \_\_\_\_\_\_\_\_\_\_\_ Hostname: dbserv
- 3. \_\_\_\_\_\_\_\_\_\_\_ Networked: Yes
- 4. \_\_\_\_\_\_\_\_\_\_\_ IP Address: <IPADDRESS>
- 5. \_\_\_\_\_\_\_\_\_\_\_ Name Service: None
- 6. \_\_\_\_\_\_\_\_\_\_\_ Part of a subnet: yes
- 7. \_\_\_\_\_\_\_\_\_\_\_ Netmask: 255.255.255.0
- 8. \_\_\_\_\_\_\_\_\_\_\_\_\_\_\_ Geographic region: United States and Eastern
- 9. \_\_\_\_\_\_\_\_\_\_\_\_\_\_\_ Date and Time: set to current date and time.
- 10. \_\_\_\_\_\_\_\_\_\_\_ Select Initial install.
- Select core System Support
- 12. Select Autolayout select /, /opt, /usr,/var
- 13. \_\_\_\_\_\_\_\_\_\_\_\_\_\_\_\_\_\_\_ Select customize to change sizes of each slice.
- 14. \_\_\_\_\_\_\_\_\_\_\_ Set to the following sizes

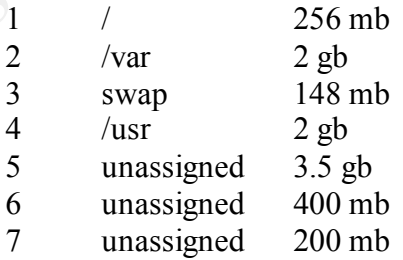

partitions for sybase. Slice 5 will be used for a local FS while 6 and 7 will be raw

15. Select continue to install OS from cd.

#### **Add additional Packages**

Install 5 additional packages SUNWntpr and SUNWntpu for NTP, SUNWlibm and SUNWlibms for Perl, and SUNWdoc for online man pages.

mixliar /multodrom<br>
c/mount -r -F hsfs /dev/dsk/c0l2d0s0 /mnt/edrom<br>
/mnt/Solaris\_2.6/Product<br>
2001 - SUNWinter SUNWinter SUNWinter<br>
SUNWilsons SUNWidor<br>
2001<br>
2001 - SUNWinter SUNWinter SUNWinter<br>
2002, Authority Patch Cl /bin/mkdir /mnt/cdrom /etc/mount -r -F hsfs /dev/dsk/c0t2d0s0 /mnt/cdrom cd /mnt/Solaris\_2.6/Product /usr/sbin/pkgadd -d . SUNWntpr SUNWntpu SUNWlibm \ SUNWlibms SUNWdoc  $\frac{\hbar}{\hbar}$ /etc/umount /mnt/cdrom

Key fingerprint = AF19 FA27 2F94 998D FDB5 DE3D F8B5 06E4 A169 4E46 1. \_\_\_\_\_\_\_\_\_\_\_

#### **Sun Recommended and Security Patch Cluster**

- 1. \_\_\_\_\_\_\_\_\_\_. Download the 2.6 Recommended.zip from sunsolve.sun.com.
- 2. \_\_\_\_\_\_\_\_\_\_\_. Download CLUSTER README for 2.6\_Recommended.zip
- 3. \_\_\_\_\_\_\_\_\_\_\_\_\_. Download ftp://sunsolve.sun.com/pub/patches/CHECKSUMS.
- 4. \_\_\_\_\_\_\_\_\_\_\_. Run md5sum 2.6Recommended.zip and verify that it matches what is listed in CHECKSUMS.
- 
- 5. **EXECUSTER README for special instructions.**
- 6. Copy 2.6 Recommended.zip to removable media which is readable
- by the target machine.
- 7. Mount the removable media on the target machine.
- 8. \_\_\_\_\_\_\_\_\_\_\_. Copy 2.6\_Recommended.zip into /local and /bin/cd /local
- 9. \_\_\_\_\_\_\_\_\_\_\_\_. Uncompress 2.6\_Recommended.tar.z
- 10. \_\_\_\_\_\_\_\_\_\_\_. Tar –xvf 2.6\_Recommended.tar
- 11. Cd to 2.6 Recommended and Execute its install script
- "./install\_cluster".

Some patches will not install; these are for packages which were not installed.

## **Copy Scripts from Tape into a temporary directory**

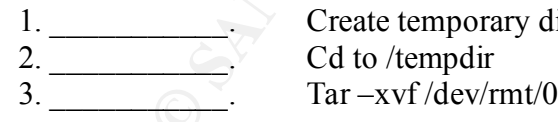

Create temporary directory to put scripts. "Mkdir /tempdir"

ndd -get /dev/tcp tcp\_conn\_req\_max\_q0 The following scripts will put in /tempdir CHECK NET SETTINGS: echo tcp\_conn\_req\_max\_q0 echo tcp\_ip\_abort\_cinterval ndd -get /dev/tcp tcp\_ip\_abort\_cinterval echo ip\_ignore\_redirect ndd -get /dev/ip ip\_ignore\_redirect

echo ip\_strict\_dst\_multihoming echo ip\_send\_redirects ndd -get /dev/ip ip\_send\_redirects echo ip\_ire\_flush\_interval ndd -get /dev/ip ip\_ire\_flush\_interval echo arp\_cleanup\_interval ndd -get /dev/arp arp\_cleanup\_interval echo ip\_forward\_src\_routed ndd -get /dev/ip ip\_forward\_src\_routed echo ip\_forward\_directed\_broadcasts ndd -get /dev/ip ip\_forward\_directed\_broadcasts echo ip\_forwarding ndd -get /dev/ip ip\_forwarding ndd -get /dev/ip ip\_strict\_dst\_multihoming

#### NET SETTINGS

ndd -set /dev/tcp tcp\_conn\_req\_max\_q0 8096 ndd -set /dev/tcp tcp\_ip\_abort\_cinterval 60000 ndd -set /dev/ip ip\_ignore\_redirect 1 ndd -set /dev/ip ip\_send\_redirects 1 ndd -set /dev/ip ip\_ire\_flush\_interval 60000 ndd -set /dev/arp arp\_cleanup\_interval 60000 ndd -set /dev/ip ip forward src routed 0 ndd -set /dev/ip ip\_forward\_directed\_broadcasts 0 ndd -set /dev/ip ip\_forwarding 0 ndd -set /dev/ip ip\_strict\_dst\_multihoming 0

extival appearance that and agreed to the procedure that and set *(devig* in forward sec routed<br>
red agre (devigo provad sec routed<br>
red agre (devigo provad sec routed<br>
ceho ip forward directed broadcasts<br>
red to the forwa  $cd$  /etc/rc3.d RmRC2.dFiles: cd /etc/rc2.d mv S30sysid.net NOS30sysid.net mv S71sysid.sys NOS71sysid.sys mv S72autoinstall NOS72autoinstall mv S71rpc NOS71rpc mv S76nscd NOS76nscd mv K60nfs.server NOK60nfs.server mv S73cachefs.daemon NOS73cachefs.daemon mv S93cacheos.finish NOS93cacheos.finish mv S80PRESERVE NOS80PRESERVE mv S88sendmail NOS88sendmail mv S73nfs.client NOS73nfs.client mv S74autofs NOS74autofs mv S15nfs.server NOS15nfs.server echo 'umask 022' > /etc/init.d/umask.sh chmod 744 /etc/init.d/umask.sh

```
for dir in /etc/rc?.d
do
      ln -s ../initd/umask.sh $dir/S00umask.sh
done
```
#### **Stopping Unnecessary Boot Processes**

1\_\_\_\_\_\_\_\_\_\_\_. Cd to /tempdir and Run the RmRC2.dFiles script copied to /tempdir above.

# **Tightening Networking** Faz7 898 B5 06E4 A169 4E46 A169 4E46 A169 4E46 A169 4E46 A169 4E46 A169 4E46 A169 4E46 A169 4E46 A169 4E46 A169 4E46 A169 4E46 A169 4E46 A169 4E46 A169 4E46 A169 4E46 A169 4E46 A169 4E46 A169 4E46 A

1 Cat NET\_SETTINGS file to /etc/init.d/inetinit. "cat NET\_SETTINGS >> /etc/init.d/inetinit"

TCP\_STRONG\_ISS sets the TCP initial sequence number generation parameters. Setting the value to 2 enables RFC 1948 sequence number generation, unique per connection ID. This makes it more difficult to hijack a session by predicting TCP sequencing.

2. Set TCP\_STRONG\_ISS=2 in /etc/default/inetinit.

## **File System Configuration**

1\_\_\_\_\_\_\_\_\_\_\_. Change the rw option in the last column of the /usr entry to ro.

2\_\_\_\_\_\_\_\_\_\_\_. Change the rw option in the last column of the /opt entry to nosuid,ro.

3\_\_\_\_\_\_\_\_\_\_\_. Change the rw option in the last column of the /var entry to nosuid.

4. Change the rw option in the last column of the  $/$  entry to remount,nosuid.

**CALC THE CALC TEAT CONDUCE THE CALC TEAT CALC TEAT CALC THE CALC THE CALC THE CALC THE CALC THE CALC THE CALC THE CALC THE CALC THE CALC THE CALC THE CALC THE CALC THE CALC THE CALC THE CALC THE CALC THE CALC THE CALC THE** There are two levels of protection which you want to enforce here. First, you want to prevent trojan horse programs from replacing system binaries in /usr and /opt. So you mount them read-only. Second, you want to prevent set-uid scripts from executing on any of these filesystems. This was not possible because of the need for 2 raw partitions for sybase. We would need another drive to make this possible. You could make it possible by installing another drive for the raw partitions and creating /dev and /devices filesystems on these slices. Mounting a filesystem nosuid also prevents devices from operating, so you need those to be separate filesystems from the root directory in order to mount / nosuid.

# **Administrative Accounts**

Several of the accounts in /etc/passwd are unneccessary, but to ensure that older programs do not break, you will just effectively disable them. You also should ensure that these accounts cannot use ftp, cron or at.

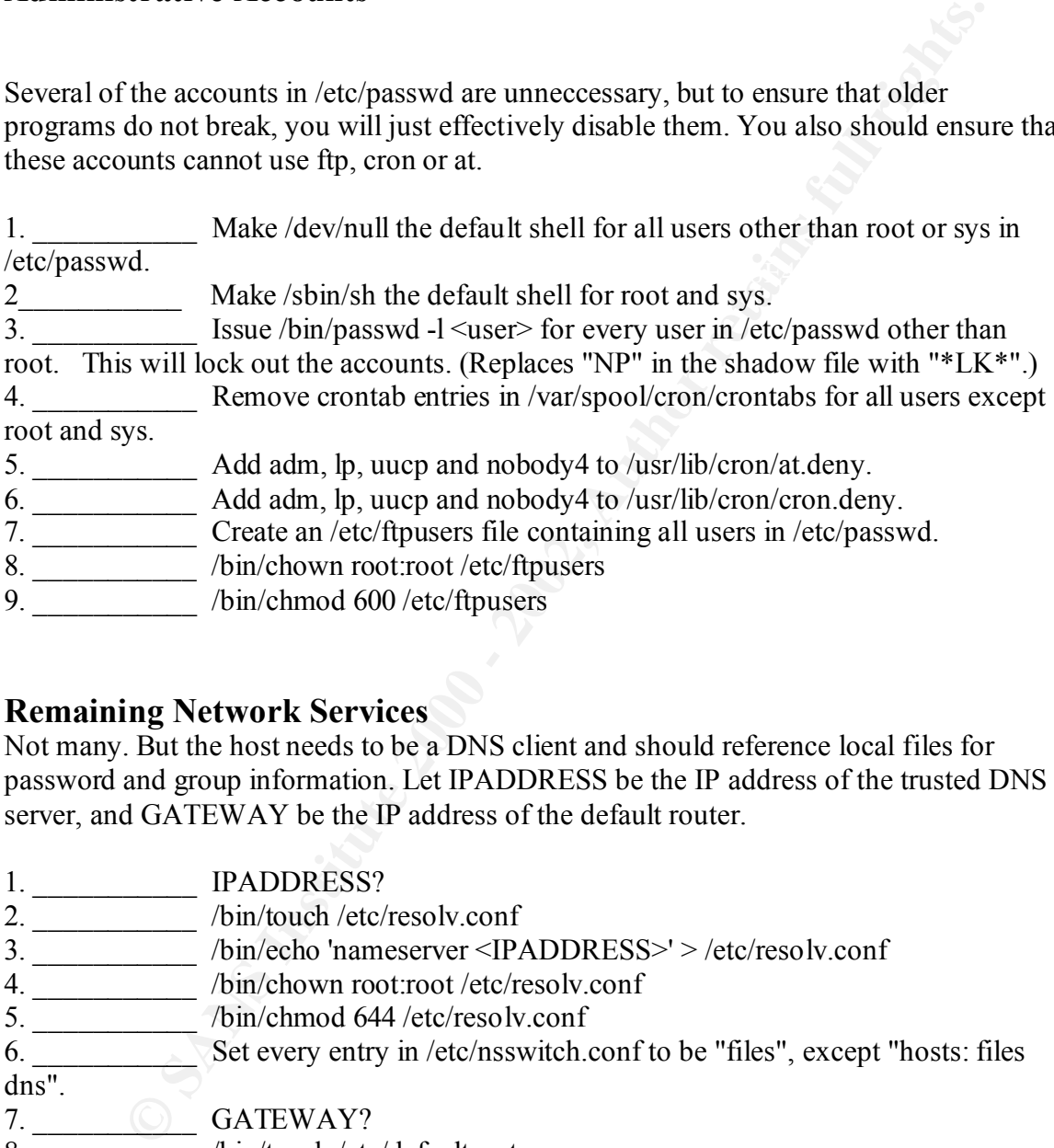

## **Remaining Network Services**

Not many. But the host needs to be a DNS client and should reference local files for password and group information. Let IPADDRESS be the IP address of the trusted DNS server, and GATEWAY be the IP address of the default router.

1. \_\_\_\_\_\_\_\_\_\_\_ IPADDRESS? 2. **When** /bin/touch /etc/resolv.conf 3. \_\_\_\_\_\_\_\_\_\_\_ /bin/echo 'nameserver <IPADDRESS>' > /etc/resolv.conf 4. \_\_\_\_\_\_\_\_\_\_\_ /bin/chown root:root /etc/resolv.conf 5. \_\_\_\_\_\_\_\_\_\_\_\_\_\_\_\_\_ /bin/chmod 644 /etc/resolv.conf 6. \_\_\_\_\_\_\_\_\_\_\_ Set every entry in /etc/nsswitch.conf to be "files", except "hosts: files  $\overline{\text{dns}^{\prime\prime}}$ . 7. \_\_\_\_\_\_\_\_\_\_\_ GATEWAY? 8. \_\_\_\_\_\_\_\_\_\_\_\_\_ /bin/touch /etc/defaultrouter 9. \_\_\_\_\_\_\_\_\_\_\_ /bin/echo '<GATEWAY>' > /etc/defaultrouter

# **Sendmail**  $\overline{a}$  **Sendmail**  $\overline{a}$  **E47 2F94 998**

We removed the start up script that starts senmail earlier. You should replace Sun's sendmail binary with one built from source. You will need to do this on a separate host which has compilers installed and then move the binaries and libraries over to this machine. From the compiler machine:

- 1. \_\_\_\_\_\_\_\_\_\_\_ Download ftp://ftp.sendmail.org/pub/sendmail/sendmail-8.9.3.tar.gz
- 2.  $\frac{1}{2}$  Unpack: gzip -dc sendmail-8.9.3.tar.gz | tar xvf -
- $\frac{3.60 \text{ rad/s}}{4}$  cd sendmail-8.9.3/BuildTools/OS

4. \_\_\_\_\_\_\_\_\_\_\_ In the SunOS.5.8 file, change the line define(`confENVDEF',

`-DSOLARIS=20800 ') to define(`confENVDEF', `-DSOLARIS=20800

-DUSE\_VENDOR\_CF\_PATH')

- $\frac{5}{2}$  cd  $\sqrt{2}$  src
- 6. \_\_\_\_\_\_\_\_\_\_\_ sh Build

7. cd obj.SunOS.5.8.sun4 and mkdir ./usr/lib and copy the sendmail file to

- that directory. Set permission of /usr/lib/sendmail to 6551 owned by root:root.
- 8. \_\_\_\_\_\_\_\_\_\_\_\_ mkdir ./etc/mail and copy sendmail.cf into ./etc/mail
- 9. <u>Communist</u> create sendmail.cf with the following lines

 $\overline{\text{include}}$ ( $\cdot$ ../m4/cf.m4')

include(`../ostype/solaris2.m4')

FEATURE(`nullclient',`mailhub')

And copy it to ./etc/mail

Now you should move the new sendmail files to the target host:

10. \_\_\_\_\_\_\_\_\_\_\_ On compiler host tar –cvf /dev/rmt/0 ./usr ./etc 11.  $\overline{\qquad \qquad }$  On target host tar –xvf /dev/rmt/0

# **Installing TCP Wrappers**

**CONTRET CONTRETT:** Under Some that the SANS In the Sandward Policine Conference 2000 - 2000 of the SANS Institute 2000 - 2000 - 2000 - 2000 - 2000 - 2000 - 2000 - 2000 - 2000 - 2000 - 2000 - 2000 - 2000 - 2000 - 2000 - 20 You want to force all remote connections to this machine to be made via SSH and through TCP Wrappers. Once again you will need to build from the source on a separate host which has compilers installed and then move the binaries and libraries over to this machine.

From the other machine:

- 1. \_\_\_\_\_\_\_\_\_\_\_ Download ftp://ftp.porcupine.org/pub/security/tcp\_wrappers\_7.6.tar.gz
- 2. Unpack: gzip -dc tcp\_wrappers\_7.6.tar.gz | tar xvf -
- 3. \_\_\_\_\_\_\_\_\_\_\_ cd tcp\_wrappers\_7.6 ; chmod 644 Makefile

4. \_\_\_\_\_\_\_\_\_\_\_ Edit Makefile by uncommenting the instance of

REAL\_DAEMON\_DIR

which appears after the comment # SysV.4 Solaris 2.x OSF AIX. Also set

FACILITY = LOG\_AUTH.

 $5.$  make sunos $5$ 

After TCP Wrappers builds, you can move it from the compiler host to the target host:

1. \_\_\_\_\_\_\_\_\_\_\_ On the compiler host mkdir ./usr/local/sbin ./usr/local/include ./usr/local/lib, ./usr/man/man3, ./usr/man/man5 and copy safe\_finger, tcpd, tcpdchk, tcpdmatch, try-from to ./usr/local/sbin, libwrap.a to ./usr/local/lib.

2. \_\_\_\_\_\_\_\_\_\_\_ On the Compiler host set each permissions of each file in ./usr/local/sbin to 0555. Make root the owner and daemon the group.

5\_\_\_\_\_\_\_\_\_\_\_ On the Compiler host set permissions of tcpd.h in ./usr/local/include to 0444 and make root the owner and daemon the group.

6. \_\_\_\_\_\_\_\_\_\_\_ On the Compiler host set permissions of libwrap.a ./usr/local/lib to 0555 and make root the owner and daemon the group.

3.  $\frac{1}{2}$  On the compiler host type tar –cvf /dev/rmt/0 ./usr

4.  $\frac{1}{2}$  On the target host cd / and tar –xvf /dev/rmt/0.

5 Check Permissions of all files installed.

# Installing OpenSSH

**EXERCT THE CONSTRONATE CONSTRANT CONSTRANT CONSTRANT CONSTRANT CONDIDIMET CONDIDIMET CONDIDIMET CONDIDIMET CONDIDIMET CONDIDIMET CONDIDIMET CONDIDIMET CONDIDIMET CONDIDIMET CONDIDIMET CONDIDIMET CONDIDIMET CONDIDIMET COND** Now that TCP Wrappers is built, you can build SSH with TCP Wrappers support. The instructions here show you how to build OpenSSH, which is ported to other Unices from the SSH implementation in OpenBSD. OpenSSH is a little harder to build, but is preferable because it has a strong base of ongoing support, and is capable of communicating with commercial products using the SSH 2.0 protocol and therefore more flexible for your users. As before, you will need to build from the source on a separate host which has compilers installed and then move the binaries and libraries over to this machine. OpenSSH requires Zlib (which you should have added as a package above and which obviously needs to be installed on the compiling machine) and OpenSSL, which you will build here first. From the other machine:

- 1. \_\_\_\_\_\_\_\_\_\_\_ Download ftp://ftp.openssl.org/source/openssl-0.9.6.tar.gz
- 2. \_\_\_\_\_\_\_\_\_\_\_ Unpack: gzip -dc openssl-0.9.6.tar.gz | tar xvf -
- 3. \_\_\_\_\_\_\_\_\_\_\_\_\_\_\_\_\_\_\_ cd openssl-0.9.6
- 4. \_\_\_\_\_\_\_\_\_\_\_ ./config
- 5. \_\_\_\_\_\_\_\_\_\_\_\_\_\_\_\_\_\_\_ make && make test

6. \_\_\_\_\_\_\_\_\_\_\_ make install (You need the libraries in the right place to compile

OpenSSH.)

- 7. Download
- ftp://ftp.openbsd.org/pub/OpenBSD/OpenSSH/portable/openssh-2.3.0p1.tar.gz

8. \_\_\_\_\_\_\_\_\_\_\_ Unpack: gzip -dc openssh-2.3.0p1.tar.gz | tar xvf –

- 9. <u>cd</u> openssh-2.3.0p1
- 10. \_\_\_\_\_\_\_\_\_\_\_ /configure --with-ssl-dir=/usr/local/ssl --sysconfdir=/etc/ssh
- --with-tcp-wrappers --with-ipv4-default
- 11. \_\_\_\_\_\_\_\_\_\_\_ make
- 12. make install

With both OpenSSL and OpenSSH built, you can transfer the files to the target host:

1. On the compiler host cd to / and tar –cvf /dev/rmt/0 ./usr/local/lib/libssl.a ./usr/local/lib/libcrypto.a ./usr/local/include/openssl ./etc/ssh ./usr/local/bin/ssh\* ./usr/local/sbin/ssh\*

#### Configuring TCP Wrappers

**EXECT WARPES INTERT WARD SET WARD SET WARD SET WARD SET WALL DUST AN UNIVERSITY CONDUCT AN UNIVERSITY (DEVIDED AND AN UNIVERSITY (DEVIDED AND AN UNIVERSITY (DEVIDED AN UNIVERSITY (Diministry of the appropriate cand iddnes** Your users may connect from anywhere, but you must ensure that they only use SSH. You should also be notified when connection attempts are made and rejected. Let ADMIN EMAIL be the appropriate email address for such messages to go on your site.

- 1. \_\_\_\_\_\_\_\_\_\_ /bin/touch /etc/hosts.allow
- 2. **When** /bin/chown root:root /etc/hosts.allow
- 3. \_\_\_\_\_\_\_\_\_\_\_ /bin/chmod 600 /etc/hosts.allow
- 4. \_\_\_\_\_\_\_\_\_\_\_\_\_ /bin/echo 'ssh: ALL' > /etc/hosts.allow
- $5.$   $\frac{1}{25}$  /bin/touch /etc/hosts.deny
- 6. \_\_\_\_\_\_\_\_\_\_\_ /bin/chown root:root /etc/hosts.deny
- 7. <u>Dim/chmod 600</u> /etc/hosts.deny
- 8.  $\overline{\smash{\big)}\xspace}$  /bin/echo 'ALL: ALL: /usr/bin/mailx -s "%s: connection attempt from  $\%a''$  <ADMIN\_EMAIL>' > /etc/hosts.allow

#### Configuring SSH

1. Modify /etc/ssh/sshd\_config to look like this:

 Port 22 ListenAddress 0.0.0.0 SyslogFacility AUTH LogLevel INFO

 HostKey /etc/ssh\_host\_key ServerKeyBits 1024 KeyRegenerationInterval 900

 CheckMail no UseLogin no PrintMotd no KeepAlive no

PasswordAuthentication yes PermitRootLogin no IgnoreRhosts yes RhostsAuthentication no RhostsRSAAuthentication no RSAAuthentication yes PermitEmptyPasswords no StrictModes yes UseLogin no

#### LoginGraceTime 180

<u>Create a startup</u> script /etc/mit.d/sshd which looks like this:<br>
/bin/sh -<br>
DFILE="/etc/sshd.pid"<br>
BHD=/opt/slocal/sbin/sshd<br>
se \$1 in<br>
tart - SSSHD || exit 0<br>
SSHD<br>
top)<br>
20D="cat SPDFILE || exit 0<br>
SSHD<br>
top)<br>
20D="cat 2. \_\_\_\_\_\_\_\_\_\_\_ /bin/chown root:root /etc/ssh/sshd\_config 3. \_\_\_\_\_\_\_\_\_\_\_ /bin/chmod 600 /etc/ssh/sshd\_config 4. Create a startup script /etc/init.d/sshd which looks like this:  $\#!/bin/sh$  - # # PIDFILE="/etc/sshd.pid" SSHD=/opt/slocal/sbin/sshd case \$1 in start) test -f  $SSH<sub>D</sub>$  || exit 0 **\$SSHD**  ;; stop) test -f \$PIDFILE || exit 0 PID=`cat \$PIDFILE` test "\$PID" && kill "\$PID" > \$PIDFILE ;;<br>;; \*) echo "Usage /etc/init.d/sshd {start | stop)";; esac exit 0 5. \_\_\_\_\_\_\_\_\_\_\_ /bin/chown root:sys /etc/init.d/sshd  $6.$   $\frac{\sqrt{b}}{2}$  /bin/chmod 744 /etc/init.d/sshd 7. \_\_\_\_\_\_\_\_\_\_\_ /bin/ln /etc/init.d/sshd /etc/rc2.d/S75sshd 8. Start SSHD: /etc/init.d/sshd start (Note: this will generate the server

key.)

#### **Modify inetd.conf**

1. Comment out all line in inetd.conf except for the line with telnetd. 2. **\_\_\_\_\_\_\_\_\_\_\_ Replace the telnet line with**

telnet stream tcp nowait root /usr/sbin/tcpd in.telnetd

You can now control who can telnet in using /etc/hosts.allow and /etc/hosts.deny files. Telnet should be disabled when all users are able to use ssh.

# **Configuring NTP**

You installed the Solaris NTP package earlier, which created the startup scripts and stored the binaries and configuration file. But you still need to modify that file.

1. Go to the list of public NTP servers at

http://www.eeics.udel.edu/~mills/ntp/servers.htm and find three secondary servers and their administrative contact infomation.

2. Contact the administrator for each of these three sites and ask for permission to connect.

3. \_\_\_\_\_\_\_\_\_\_\_ Once you have permission for three servers, add each server's IP address to /etc/ntp.conf in the form: server IPADDRESS

# **Modify /etc/system** and a set of the 3D Fa37 3F94 998 B5 06E45 2F94 998 B5 06E45 A169 4E46 A169 4E46 A169 4E46 A169 4E46 A169 4E46 A169 4E46 A169 4E46 A169 4E46 A169 4E46 A169 4E46 A169 4E46 A169 4E46 A169 4E46 A169 4E46

Go to the last of public NTP servers at<br>
we coins udded doul/~mills/ntp/servers.htm and find three secondary servers<br>
doministrative contact the administrator for each of these three sites and ask for<br>
to connect.<br>
The con Make the system stack non-executable and do not allow core files to be created userid and passwords can sometimes be seen in core files. This may cause problems for developers to debug their code with this set. This is not an issue on this system. Also set shminfo\_shmmax for sybase.

1. \_\_\_\_\_\_\_\_\_\_\_ Append to /etc/system: set noexec\_user\_stack = 1. 2.  $\frac{1}{\sqrt{2\pi}}$  Append to /etc/system: set noexec\_user\_stack\_log = 1.  $\overline{3}$ .  $\overline{\qquad}$  Append to /etc/system: set sys:coredumpsize = 0 4. \_\_\_\_\_\_\_\_\_\_\_ Append to /etc/system: set shmsys:shminfo\_shmmax = 300000000

Password aging is annoying, but some companies require users to change their password every three months.

1. Set MAXWEEKS=13 in /etc/default/passwd.

Root should not be able to login directly, either remotely or at the console. This forces any legitimate attempt at a root shell to be via su and therefore logged. Actions can be traced back to the original user, or if the original user cannot be found in the log, you will know the action is malicious.

1. Change "CONSOLE=/dev/console" to "CONSOLE=" in /etc/default/login. (Note: the former prevents remote logins as root, the latter will deny root the ability to log in even at the console.)

Set a fairly restrictive umask for all users:

1. \_\_\_\_\_\_\_\_\_\_\_ Uncomment UMASK=022 in /etc/default/login. 2. \_\_\_\_\_\_\_\_\_\_\_ Add umask 022 to /etc/profile and /etc/.login.

Create an account for sybase and yourself, so that you can login at the next reboot:

1. \_\_\_\_\_\_\_\_\_\_\_ /bin/touch /home/<username>

2.  $\sqrt{\frac{2 \cdot 2 \cdot (y - y)}{y}}$  /usr/sbin/groupadd -g <gid> <group>

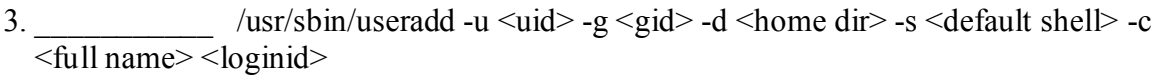

4. \_\_\_\_\_\_\_\_\_ /bin/passwd <loginid>

5. give ownership of to the raw devices /dev/rdsk/c0t0d0s6 and /dev/rdsk/c0t0d0s7.

- 6. \_\_\_\_\_\_\_\_\_\_\_ Create the local filesystem. Newfs /dev/rdsk/c0t0d0s6
- 7. \_\_\_\_\_\_\_\_\_\_\_ Mount the file system mount /dev/dsk/c0t0d0s6 /local
- 8. Create directory /local/sybase
- 9. Add line to /etc/vfstab for /local with nosetuid option.

# **Install Sybase**

You will need to install the sybase binaries on a machine with openwin installed and tar the \$SYBASE directory to tape

- 1. \_\_\_\_\_\_\_\_\_\_\_\_\_\_ On source host cd \$SYABSE and tar-cvf/dev/rmt/0 ./\*
- 2. \_\_\_\_\_\_\_\_\_\_\_\_\_\_ On target host cd \$SYBASE and tar –xvf/dev/rmt/0
- 3. On target host cd \$SYABSE/bin/srvbuildres –r my.rs. Using the resource file will not require a GUI which would not run on this machine.

my.rs should contain:

**Create the local filesystem.** Newfs /dev/rdsk/c0t0d0s6<br> **Create the local instern mount /dev/dsk/c0t0d0s6 /local**<br> **Create directory /local/sybase**<br> **Add line to /etc/vfstab for /local with nosetuid option.**<br> **Phase**<br> **AS** sybinit.release\_directory: /local/sybase sybinit.product: sqlsrv sqlsrv.server\_name: dbserv\_db sqlsrv.new\_config: yes sqlsrv.do\_add\_server: yes sqlsrv.network protocol list: tcp sqlsrv.network hostname list: dbserv sqlsrv.network\_port\_list: 4100 sqlsrv.master\_device\_physical\_name: /dev/rdsk/c0t0dos7 sqlsrv.master\_device\_size: 200 sqlsrv.master\_database\_size: 150 sqlsrv.errorlog: USE\_DEFAULT sqlsrv.do\_upgrade: no sqlsrv.sybsystemprocs\_device\_physical\_name: /local/sybase/data/sysprocsdev.dat sqlsrv.sybsystemprocs\_device\_size: 200 sqlsrv.sybsystemprocs\_database\_size: 150 sqlsrv.sybsystemdb\_device\_physical\_name: /local/sybase/data/tempdb.dat sqlsrv.sybsystemdb\_device\_size: 50 sqlsrv.sybsystemdb\_database\_size: 45 sqlsrv.default\_backup\_server: dbservBAK\_db

4. Create Sybase startup file in /etc/init.d and create link in rc3.d.

Also, the message in /etc/motd, /etc/issue, and /etc/default/telnetd "BANNER" needs to warn users that unauthorized activity is prohibited, that access may be logged, that users on the system consent to logging, and possibly that logs might be turned over to law

enforcement if criminal activity is found. The wording and the rules themselves must be exact and carefully chosen. You will need to warn those who access your system, but that warning must be precise. Get it approved by your legal counsel and policy makers before you apply it.

- 1. \_\_\_\_\_\_\_\_\_\_\_ /etc/motd and /etc/issue approved by legal.
- 2.  $\frac{1}{2}$  /etc/motd and /etc/issue installed on the system.
- 5. \_\_\_\_\_\_\_\_\_\_\_ Banner in /etc/default/telnetd.

## **Other Things to do**

*(*etc/motd and /etc/issue approved by legal.<br>
/etc/motd and /etc/issue installed on the system.<br> **hings to do**<br> **hings io do**<br> **hings to do**<br> **want to write some seripts to run from erron that will monitor subg for survan** system via ssh to will alert an operator or possibly page the person on call. You may want to write some scripts to run from cron that will monitor sulog for su to root and loginlog for failed logins. The script should forward all event to another Failed login attempts will be logged to /var/adm/loginlog if the file exists.

1.\_\_\_\_\_\_\_\_\_\_\_ touch /var/adm/loginlog

2. **Chown** root:sys /var/adm/loginlog

3.\_\_\_\_\_\_\_\_\_\_\_ chmod 600 /var/adm/loginlog

#### **Physical Security**

If a machine is not physically secure, it is not secure. Anyone who has access to the hardware can bring down the system or manipulate the disk.

1. \_\_\_\_\_\_\_\_\_\_\_ The system should be installed in a climate controlled data center environment.

2. \_\_\_\_\_\_\_\_\_\_\_ The data center should not be accessable to unauthorized personnel. 3. \_\_\_\_\_\_\_\_\_\_\_ The data center should have card swipes and cameras installed to

monitor and record all actions inside.

4. . \_\_\_\_\_\_\_\_\_\_\_ The persons who are authorized to access this machine must be trained and trusted.

 Have a supervisor sign here to testify that he or she has checked the qualifications and backgrounds of all authorized persons:

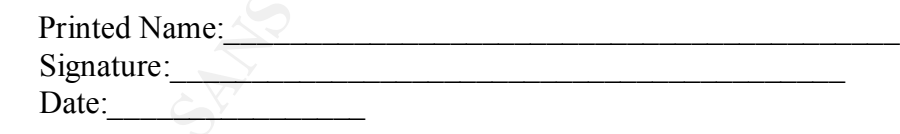

## **Testing**

 $K_{10}$  Figure Bring the machine online and test connectivity and for the desired results from the restrictions you imposed. If any test fails, bring the machine offline immediately and repair.

- 1. Cannot boot from CD-ROM without obp\_password.
- 2.\_\_\_ Cannot write to /usr or /opt.
- 3. Cannot execute set-uid scripts from /opt or /var.
- 4. Cannot execute sys-unconfig.
- 5.\_\_\_ Cannot mount NFS volumes.
- 6.\_\_\_ Cannot export NFS volumes.
- 7. Can SSH out to another machine.
- 8. Can SSH into this machine.
- 9. Ensure that you cannot rlogin/rsh/ftp into this machine.
- 10. Cannot login as root via SSH.
- 11.\_\_\_ Cannot login as root to the console.
- 12.\_\_\_ Correct /etc/motd appears at login.
- 13.\_\_\_\_ /etc/default/telnetd with the correct BANNER
- 14. RPC processes are not running.
- 15. NFS/autofs/cachefs are not running.
- 16.\_\_\_ Run nmap and nessus against the new host.

# **Backup**

The system should now be fairly secure. With the OS disk in this wonderful pristine state, back it up.

for FS in `mount |grep /dev/dsk |awk '{print \$1}'`

do

```
 echo Backing up $FS
 # do level 0 ufsdump
 /usr/sbin/ufsdump 0uf /dev/rmt/0 $FS
```
done

## **Verify the images on the tape**

```
-an Sort nino uns inatamic.<br>
Cannot login as root via SSH.<br>
Cannot login as root via SSH.<br>
Comot login as root via SSH.<br>
Correct /cle/motd appears at login.<br>
Correct /cle/motd appears at login.<br>
Correct /cle/motd appea
ERROR=0
mt -f /dev/rmt/0 rew
while [ $ERROR -eq 0 ]
do
          FILENUM=`mt -f/dev/rmt/0 status |grep file |awk '{print $3}' `
          echo "\nFile: `expr {\rm FILENUM} + 1' "
           echo "quit\c"|ufsrestore -ivf /dev/rmt/0 2>/dev/null |grep "ump"
           ERROR=$?
done
echo "EOM"
mt -f $TAPE rewoffl
```
# **Restore Backup**

Replace system disk with hew disk and restore backup to it.<br>Boot to cdrom and format disk with the same patitions as the same as original. Replace system disk with new disk and restore backup to it.

- 1.  $\text{cd}$  / and ufsresore –s 1
- 2.  $\frac{\text{cd}}{\text{var and } \text{ufsresore}} s$  2
- 3.  $\text{cd}$  /usr and ufsresore –s 3

4. \_\_\_\_\_\_\_\_ cd /local and ufsresore –s 4 Reboot the system.

Boot system and make sure sybase starts up. Run the same test as before.

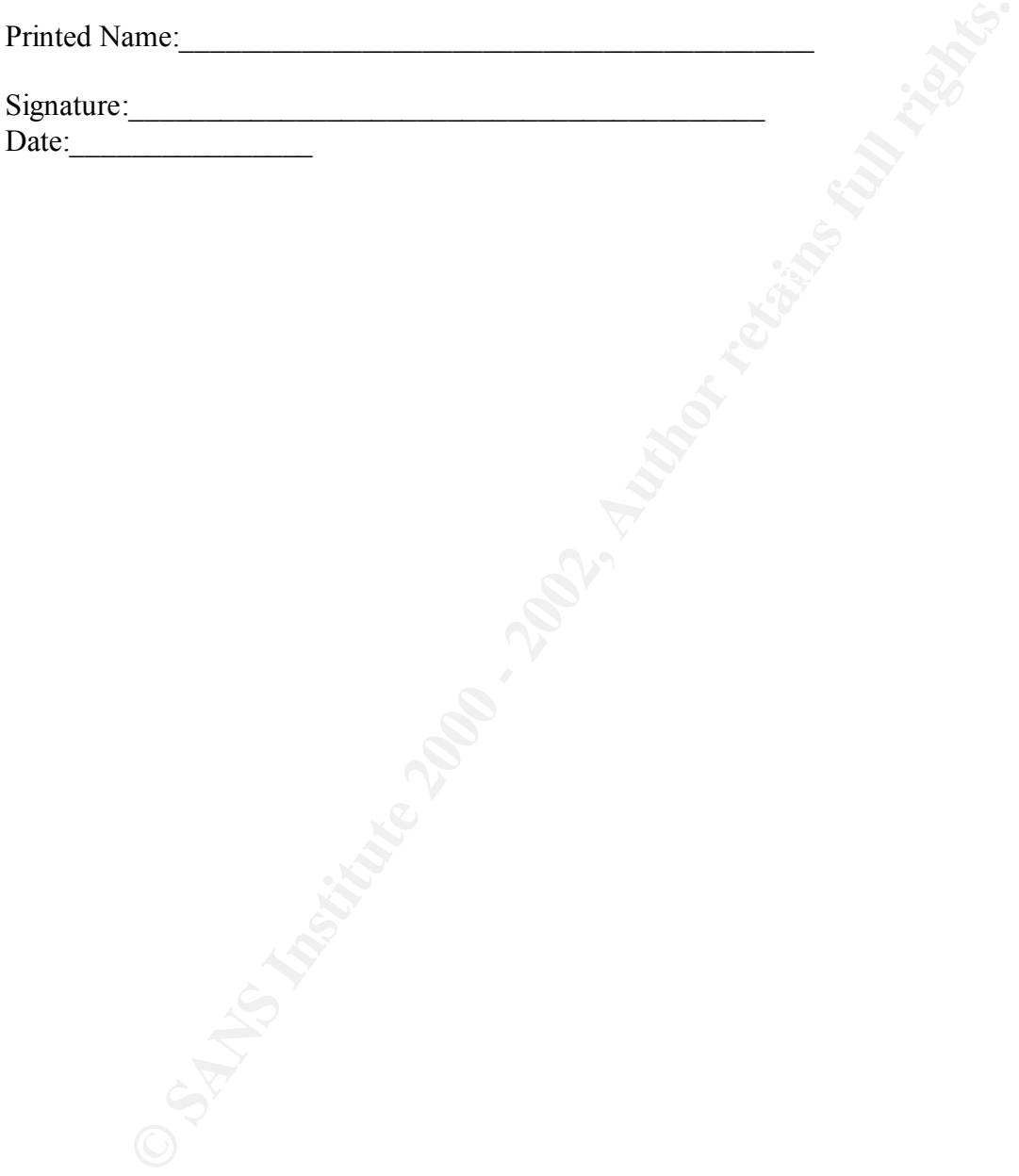